## **Restore single disk**

## **download image**

Use proxmox-backup-client to download VM disk images:

```
export PBS="192.168.x.x"
export NS="my_name_space"
```
proxmox-backup-client snapshot list --ns *\${NS}* --repository *\${PBS}*:backup

proxmox-backup-client restore --ns *\${NS}* vm/153/2023-07-28T00:11:22Z drivescsi4.img.fidx vm-153-scsi4.raw --repository *\${PBS}*:backup

## **import image**

- Detach old disk from VM
- qm disk import 153 vm-153-scsi1.raw hdd-zfs
- Attach newly added disk

From: <https://niziak.spox.org/wiki/> - **niziak.spox.org**

Permanent link: **[https://niziak.spox.org/wiki/vm:proxmox:pbs:restore:single\\_disk](https://niziak.spox.org/wiki/vm:proxmox:pbs:restore:single_disk)**

Last update: **2023/07/28 10:14**

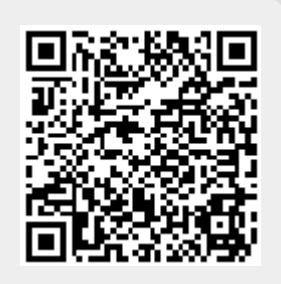